File : PNCODE.DOC Date : 10/8/95 Subject : PN Code Generator - Software Requirements Table 1. IOSelA Address Decoder (A6..A1)<br>Addr R/W\* Data Command Addr R/W\* Data  $H$ ex 00 00 0 D[11..0] Load Shift Enable Length (Length - 1) (+)<br>01 0 D[15..0] Load Code Length (Length - 1) (+) 01 0  $D[15..0]$  Load Code Length (Length - 1) (+)<br>02 0  $D[15..0]$  Load Code Start Address (+) 0 D[15..0] Load Code Start Address<br>0 D[3..0] Load RAM Data  $03 \t\t D[3..0]$  Load RAM Data<br>04 0 D[1..0] Write Command Word (Table 2) (+) 0 D[1..0] Write Command Word (Table 2) 00 1 D[11..0] Read Shift Enable Length 01 1 D[15..0] Read Code Length<br>02 1 D[15..0] Read Code Start 2 02 1 D[15..0] Read Code Start Address<br>03 1 D[3..0] Read RAM Data  $03 \quad 1 \quad D[3..0]$  Read RAM Data  $(+)$ <br> $04 \quad 1 \quad D[0]$  Read Status (Table 3) 1 D[0] Read Status (Table 3) 05 1 D[15..0] Read RAM Address (+) \_\_\_\_\_\_\_\_\_\_\_\_\_\_\_\_\_\_\_\_\_\_\_\_\_\_\_\_\_\_\_\_\_\_\_\_\_\_\_\_\_\_\_\_\_\_\_\_\_\_\_

(+) Shift Enable must be stopped. To load the RAM, load the RAM address using 'Load Code Start Address'. The RAM address is loaded synchronously with the Multiply Clock. Thus, it is best to verify the RAM address using 'Read RAM Address' before loading or reading the RAM data.

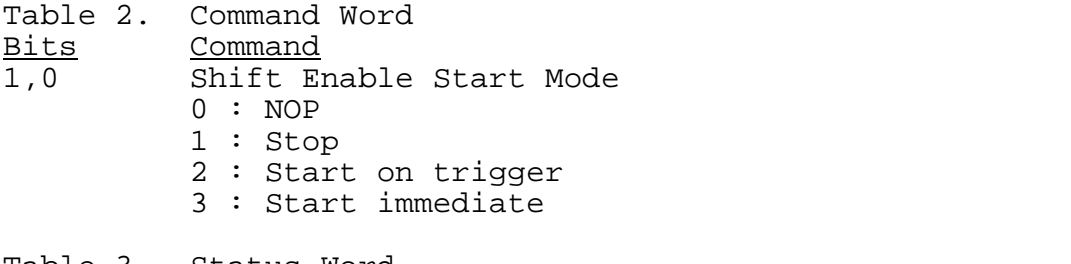

Table 3. Status Word

Bit Description

0 Shift Enable is enabled (Trigger has occurred.)